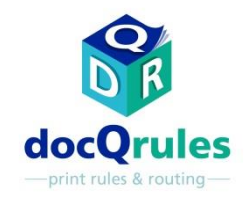

# ATI software – Case Study

### Correzione della click charge di una stampante

#### il Problema

•Uno studio legale, che aveva stipulato un contratto di copy charge per i suoi dispositivi in ufficio, aveva configurato tutte le macchine perché stampassero in modalità duplex per risparmiare sui costi della carta. Ma fu in seguito individuato un costo aggiuntivo per un tipo particolare di stampante, la quale, nei lavori multi-pagina con un numero dispari di lati stampati, registrava un doppio clic sulla pagina finale, nonostante un solo lato venisse stampato.

Tutte le stampanti configurate in duplex forzato per risparmiare sui costi

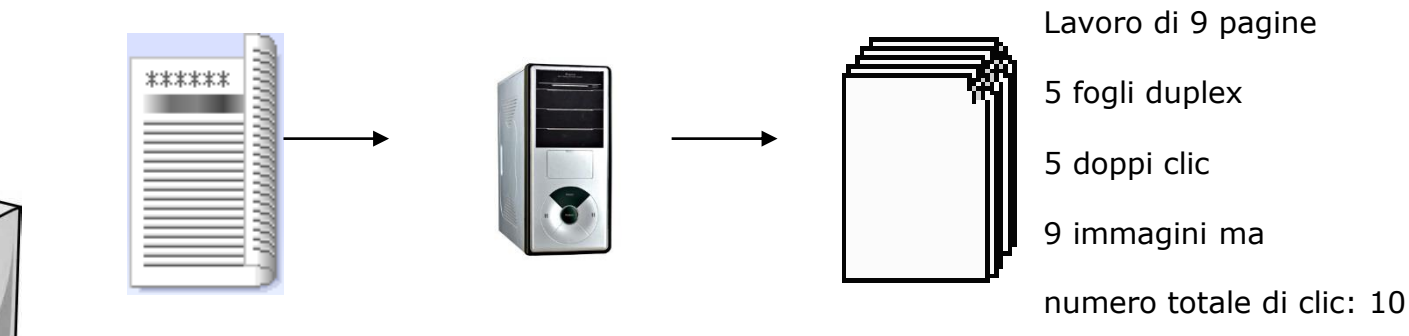

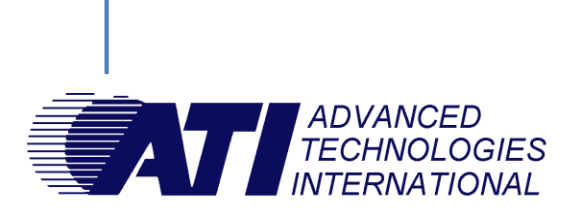

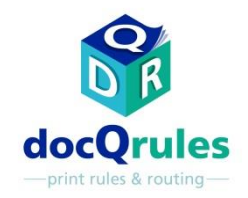

# ATI software – Case Study

### Correzione della click charge di una stampante

#### la soluzione

•Utilizzando la Advanced Mode di docQrules, uno script personalizzato è stato applicato per suddividere i lavori multi-pagina con un numero dispari di lati stampati in due lavori distinti prima di procedere con la stampa seamless di entrambi. Con il primo componente comprendente un lavoro con un numero pari di lati stampati, seguito da una singola pagina solo fronte come componente finale, è stato possibile eliminare il doppio clic erroneo.

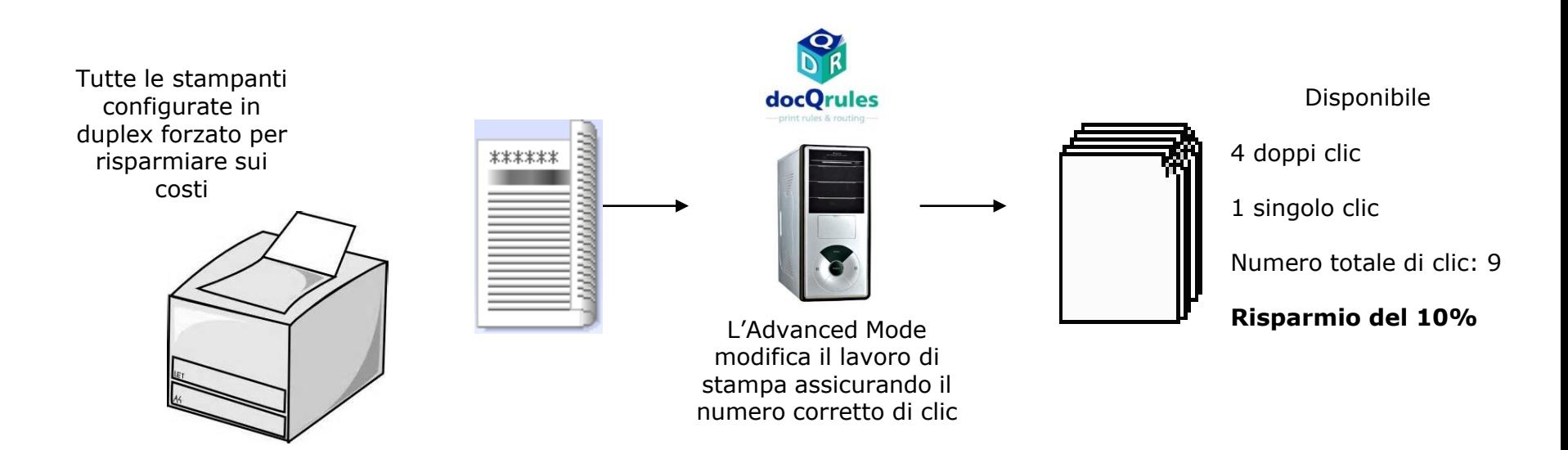

Vantaggi •Il problema del doppio clic è stato così risolto con un conseguente risparmio sui costi.

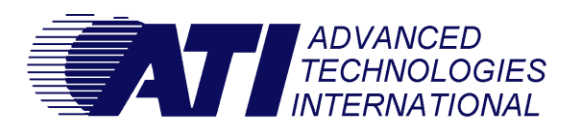